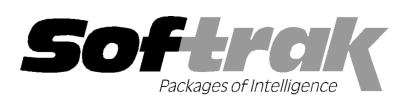

# Adagio® FX 8.1B 8.1C (2010.01.13) Release Notes

Elevent, intelligent accounting

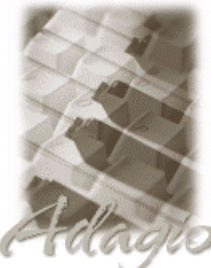

The most up-to-date compatibility information is on the **Product Compatibility Info** link at www.softrak.com.

#### **Adagio**

Crystal Reports® 8.5 for Adagio DataCare 8.0A, 8.1A GridView 6.8A – 9.0A Lanpak 9.0B Ledger 6.8A – 9.0B (see note 1) ODBC 9.0A OLEDB 8.0A

#### **Other**

Microsoft® Windows XP, Vista, 7 Office 2003, 2007

ACCPAC® Plus™ General Ledger 6.1A, 6.5A, 7.0A

Simply Accounting® Version 9 to 2010

### QuickBooks®

US & Canadian Versions 2000 to 2010, Enterprise Solutions 9.0, 10.0 UK & Australian Versions 2009 to 2010, Enterprise Solutions 9.0, 10.0

## Enhancements and revisions in Adagio FX 8.1C (2010.01.13)

- ♦ Compatible with QuickBooks 2010 and Enterprise 10.0.
- ♦ Compatible with Simply Accounting 2010.
- ♦ Compatible with Windows 7.
- ♦ Updated Adagio Ledger sample data to 9.0B.
- ♦ You could not open the sample data with the Simply Accounting or QuickBooks versions of FX. For these versions the option Open sample data' has been added to the Open Adagio FX Data screen. This was not a problem in the Pro version or the product Evaluation version.
- ♦ Install, workstation install and Service Pack install now support installing to a LINUX server without the special command line parameter /LINUX. Note: This prevents problems with future installs but if you encounter a problem with read-only files from a previous install you must correct it manually to set all Adagio files to read-write.

# Financial Statement Designer

- ♦ Duplicate row / column now retains all formatting, including shading.
- ♦ Statement recalculation happens automatically when changing fiscal periods and toggling zero suppress.
- ♦ Expanding a .Range or .RangeDept that is "Hide when printed" now copies that attribute to the expanded rows.
- ♦ User level departmental restrictions have been significantly improved. Users restricted to specific departments may now add, modify and delete statement groups. Additionally, if they have modify access to a statement, they may make changes and still be restricted to the departments they are authorized to view. Statement groups may be flagged as only being available to the "SYS" user.
- ♦ The cell containing the column specifier in a .ColSpec row can now support multiple values. Drag the values you want available at the top of the column from the "Data View" onto the cell. A drop-down will be created containing all the specification codes selected. Users can choose which value they want displayed using the drop down. To reset the cell to an empty value, right mouse click on the cell and select "Clear contents" from the pop-up context menu.
- ♦ In the financial statement, you can now use the \$Y parameter in the header or footer of the statement to place the string "As of Month dd, yyyy". The date will be for the fiscal period of the statement.
- ♦ A "Clear Selections" button has been added to the Select Fields dialogue of the Drag & Drop process to insure that you do not get any unwanted fields.
- ♦ A "Clear" button has been added to the View | Customize | Settings dialogue to clear all of the optional settings.
- ♦ The Select Fields dialogue of the Drag & Drop process now shows which sections have a field selected.
- ♦ The function =GLDESC() no longer reports an error when referring to a blank cell for the account range.
- ♦ When sending a statement to Excel as values, the performance of deleting the hidden rows has been noticeably improved. Also, for large sheets with many rows the same size, the sizing of rows and columns has been noticeably improved.
- ♦ Import from ExcelDirect now works properly with Vista and Excel 2007.
- ♦ QuerySheet would not return the correct cell value when columns above "AA" were referenced rather than as a named range.
- ♦ Using the ExcelDirect function on strings containing a "-" resulted in Excel formatting them as dates. This has been fixed.
- ♦ The BAL\_M field now reports the correct amount for income statement accounts when printing for fiscal period 1.
- ♦ A damaged chart of accounts group tree would result in the financial reporter hanging. This condition is detected in more cases.
- ♦ The drill-down from the financial statement did not work properly if a transaction description was more than 38 characters.
- ♦ Sending a sheet to Excel now executes the .Verify commands prior to the export.
- ♦ Right Button | Insert formula | Current Date and Current Time correctly formats the cell.
- ♦ Fixed a problem with placement of a graphic when using ExcelDirect from the Financial Reporter.
- ♦ GLAMT now returns 0 (rather than an error) if referencing an empty cell for the account range.
- ♦ VSUM has been changed to ignore hidden cells (zero height or width ). You can now do a VSUM( D11..D19) when collapsed with one or more of the rows being .Range and when you expand you will get the correct total. SUM(D11..D19) when expanded will behave as is and possibly double up the total.
- ♦ Zero Suppress in the Financial Reporter did not work in some cases when a cell displayed as zero but actually contained a very small value.
- ♦ The Excel Direct export from the drill-down to transactions in the Financial Reporter did not correctly format certain fields in the resulting Excel worksheet.

## Enhancements and revisions in earlier versions of Adagio FX

♦ Refer to the Readme help file (Help | Readme) for details of enhancements and revisions in earlier versions.

## Installing

To install Adagio FX, you need the serial number and install code from the Product Label that came with your CD or from the download email sent to you by Softrak Systems.

If you are installing an upgrade, you need the serial number and install code from the Upgrade Product Label that came with your upgrade CD or from the download instruction email. A previous version of Adagio FX should already be installed on your computer before installing the upgrade. If a previous version is not already installed, you can still install the upgrade. After entering the upgrade serial number and install code, you will also have to enter the serial number and install code from a previous version.

### Read the section 'Upgrading to this Version' below before installing an upgrade.

To install Adagio FX (or an upgrade), run the program file you downloaded, or if Adagio FX was provided on CD, insert the CD in the drive and the install program will be started automatically. If the install program does not start automatically, run ADAGIO.EXE from the root of the CD. Once the install program is running, you can click the View button for detailed instructions in the Readme help. If Adagio FX is installed on a network, you must also do a workstation install for each workstation running Adagio FX. Refer to the manual or to the "Installing on a Network" section in the Readme for instructions.

NOTE: When installing Adagio from Vista or Windows 7 station to a network drive, in most cases you must first turn off User Account Control (UAC); otherwise the install will not be able to see mapped network drives and, therefore, the installation cannot be completed successfully. After installing you should turn UAC back on. It is recommended Adagio be run with UAC on.

Note 1: Adagio FX 8.1C is compatible with Ledger 9.0A/B. However, it only retrieves current and 1 year prior, although Ledger supports multiple prior years. FX 9.0A will support multiple years and will be able to retrieve multiple years from Ledger. Fiscal period 14 in Adagio Ledger 9.0A/B is added to the last fiscal period in FX to maintain integrity.

Note 2: When used with Simply Accounting or QuickBooks, Adagio FX requires those products be installed on the machine where FX is run.

## Important Notes for QuickBooks Users

All accounts in QuickBooks must have unique descriptions. Accounts will not be retrieved correctly into Adagio FX if there are duplicate account descriptions. This will cause incorrect amounts on financial statements.

Adagio FX does not retrieve Budget Information from QuickBooks. If you need to do Budget comparatives, you will need to

"Import" your Budget figures into FX using File | Import.

### The 'Use Class as Department' feature will only work reliably with QuickBooks Enterprise.

Adagio FX does not support (or is not compatible with) QuickBooks Online editions.

## Upgrading to this Version

Adagio FX 9.0A requires Adagio Lanpak to be version 9.0B or higher. Do not install this upgrade before you have installed Lanpak 9.0B if you require multiple users in Adagio FX. If you have any prior version Lanpaks installed but no 9.0B Lanpaks, the Adagio FX install will warn you.

Adagio FX 8.1C is not compatible with Windows 2000 workstation. Specifically, the Financial Reporter will not run on Windows 2000. Windows Server 2000 remains a supported platform until July 31, 2010, although running from the server console or from a Remote Desktop Connection (RDC) to the server is no longer supported. Adagio FX can be run on Windows XP, Vista or Windows 7 stations connected to Server 2000 on a LAN. Support from Microsoft for Windows Server 2000 ends July 31, 2010 at which time it will no longer be a supported platform for Adagio.

A database conversion may be required from some older versions and will be performed automatically as needed.

When new features are added to the Financial Reporter, new buttons may also be added to the toolbar. In order to view the new buttons, you may need to reset your toolbar after upgrading. To do this, go to View | Customize, Toolbars tab, select each toolbar in the list and click the Reset button each time.

Financial specs created by or converted by Adagio FX 8.1C cannot be opened by versions of Adagio FX prior to v8.1A.

Microsoft discontinued Microsoft Office Accounting on November 16, 2009. Adagio FX no longer supports this product.

-- end --